## **Guidance: Attaching Pre-licensing Form**

## **Attaching the pre-licensing form is required only for new "initial" youth camp applications.**

1. Select Choose File

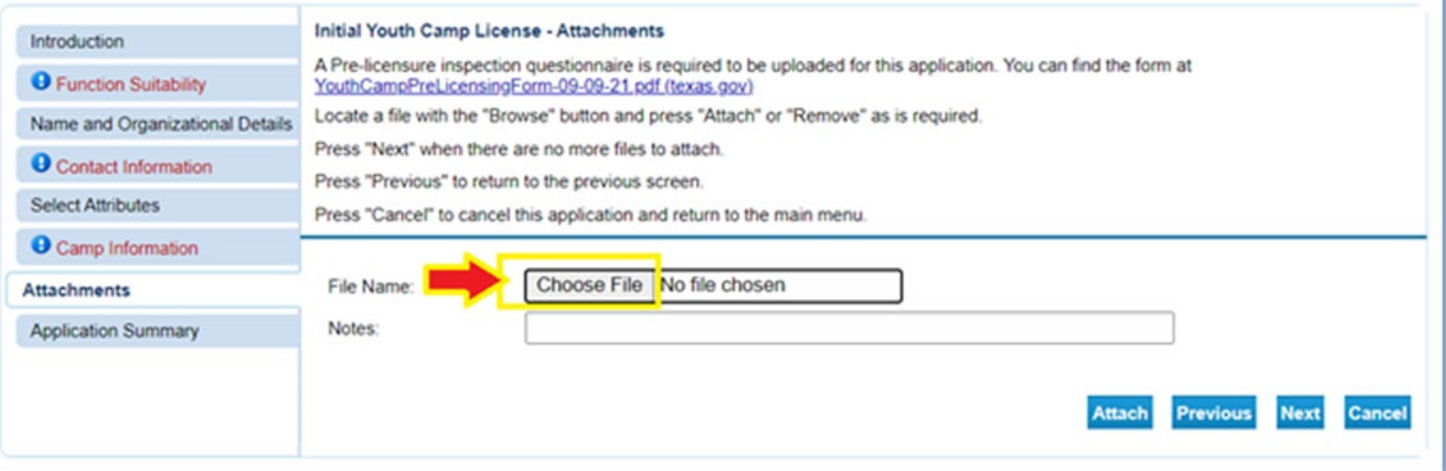

2. Navigate to the form you need to upload and select it by double clicking it or by selecting it and clicking the Open button:

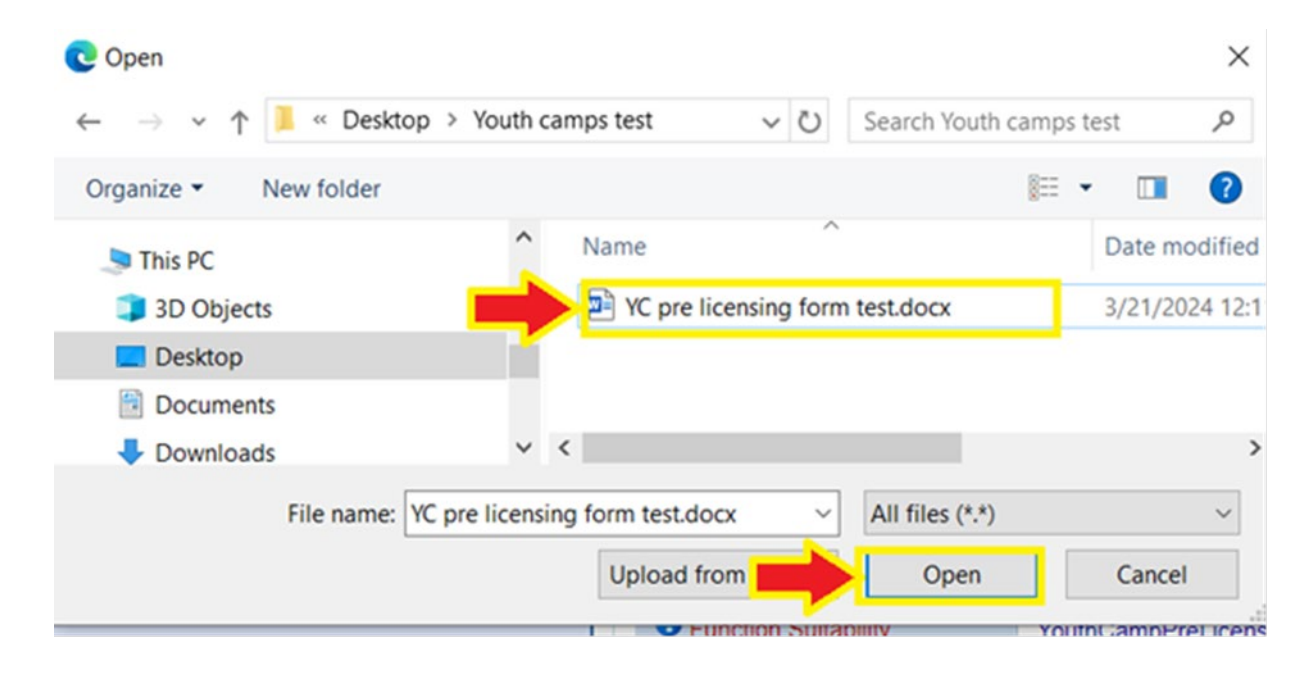

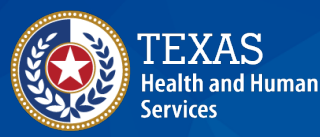

**Texas Department of State Health Services** 

*dshs.texas.gov/youth-camp-program*

## 3. Finally, add a description of the document in the "Notes" tab click the "Attach" button:

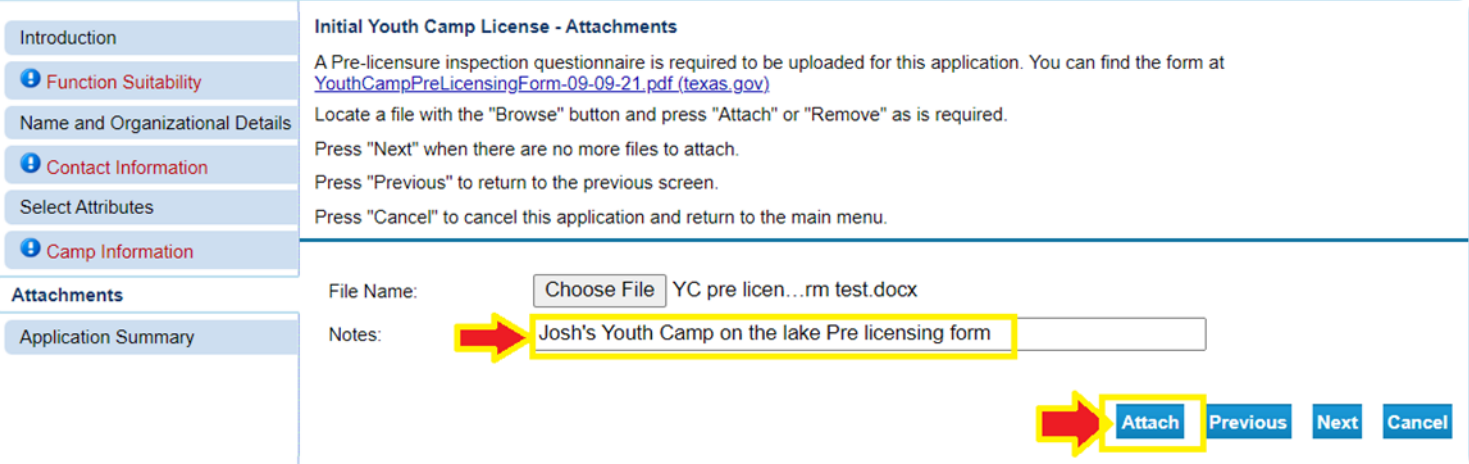

4. Repeat previous steps for all documents you need to attach. Then click Next.

**512-834-6788 phone | 512-206-3792 fax | PHSCPS@dshs.texas.gov**

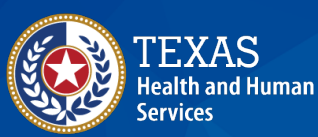

**Texas Department of State Health Services** 

*dshs.texas.gov/youth-camp-program*